# ORCID<sup>(a)</sup> FSU

## **Add your FSU email address(es) to ORCID**

Whether you already have an ORCID profile or are creating one for the first time, adding multiple email addresses to your profile is easy! Visit [https://orcid.fsu.edu](https://orcid.fsu.edu/) and click "Create/Connect ORCID ID". If you have not yet created or connected an account, click on the link to do so now! If you see your ORCID link, click on it to visit your profile and sign in.

Once signed in, you will see your Emails section on the left side of the page. Click on the pencil icon to edit this area. FSU asks that at minimum, your @fsu.edu address be listed here. We suggest that you also add your department or college address if you have one, such as @med.fsu.edu, @bio.fsu.edu, @psy.fsu.edu, etc. Be sure to check your email to verify the address!

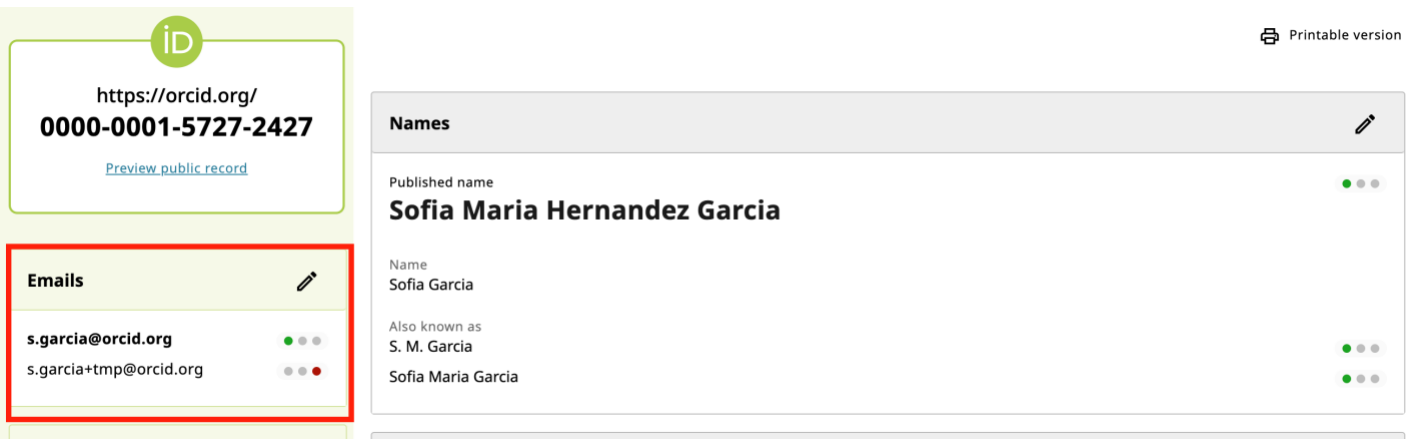

## **What is the benefit to multiple addresses?**

Visibility and searchability! ORCID helps to connect researchers and their work (see more below). By listing all means of communication, you ensure that other researchers are able to find your profile. Adding your @fsu.edu email address ensures that you are included in FSU information, such as reports to the Board of Governors and accreditation information to SACSCOC.

## **Deleting @my.fsu.edu**

Although it is rare for FSU faculty members to have an @my.fsu.edu address, we ask that all those who do to delete this address from their ORCID profile. As of 2022, all @my.fsu.edu accounts have been discontinued and will no longer work after the end of the year. If you want to delete an email address in ORCID, click the trash bin icon next to that email address.

#### **What is ORCID?**

ORCID (orcid.org) is an identity technology which provides faculty with the ability to identify and distinguish themselves from other researchers possessing the same name. These identifiers are integrated with research workflows such as grant applications, journal and book manuscript

# ORCID<sup>(a)</sup> FSU

submissions, and support automated linkages between researchers and their professional activities. Once a researcher claims their ORCID identifier and profile, these linkages enable ORCID to detect new grants and publications and automatically add them to their profile.

#### **ORCID and FEAS+ Integration!**

With the partnership with ORCID, adding your citations to FEAS+ has never been easier! After your ORCID account has been created and your publications ("Works" in ORCID) have been collected, you can import them to FEAS+! Here's how:

- 1. Log in to FEAS+ at [https://feas.fsu.edu](https://feas.fsu.edu/)
- 2. Click the "Import" button, then the "Import ORCID" button
- 3. If you have not linked your ORCID account through your FEAS+ Preferences, click on "Register or Connect your ORCID iD"
- 4. Once your ORCID is linked, we encourage faculty to "Request a trusted relationship" with FSU
- 5. Next, click on "Import Works"
- 6. Once the import is complete, click "Accept Imports" or "Review Imports" to jump to the CV Builder

For more information on importing ORCID Works into FEAS+, please visit <https://feas.fsu.edu/ReferenceMenu.aspx> and click on "Importing and Exporting".

## **More Info**

For additional information about ORCID account email addresses, visit [https://support.orcid.org/hc/en](https://support.orcid.org/hc/en-us/articles/360006971213-Account-email-addresses)[us/articles/360006971213-Account-email-addresses.](https://support.orcid.org/hc/en-us/articles/360006971213-Account-email-addresses) For general questions, please contact FSU's ORCID Taskforce at [orcid@lists.fsu.edu.](mailto:orcid@lists.fsu.edu?subject=ORCID%20email%20addresses)

ORCID Consortium Member **Connecting Research** and Researchers

Organization